.<br>33

3 – Viti di fissaggio calotta-base 4 – Ganci di bloccaggio profilato DIN 5 – Leva di sgancio profilato DIN 6 – Plug-in per comunicazione C-Bus

 $71$ 

# **4. DATI TECNICI**<br>Alimentazione

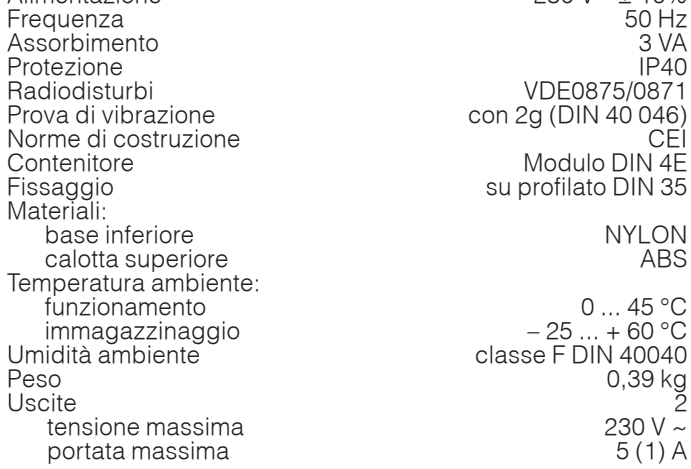

**СЮ** 

Riserva di carica

**Velocità comunicazione** 

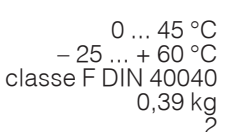

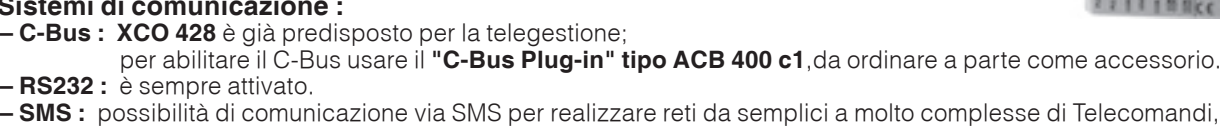

**– RS232 :** è sempre attivato. **– SMS :** possibilità di comunicazione via SMS per realizzare reti da semplici a molto complesse di Telecomandi, Teleal-

**COSTER** 

larmi e Teleconnessioni.

#### **1. IMPIEGO**

 $16$ 

**XCO 428**

**• 2 Uscite a relè per comando ad orari • 2 Ingressi digitali per comando Emergenza**

**• Sistemi di comunicazione :**

 $(C + BUS)$ **PREDISPOSTO** 

**PROGRAMMATORE ORARIO** 

**• 2 Ingressi digitali per comando Accensione manuale**

**• Alimentazione 230 V~ , montaggio su profilato DIN**

**A DUE USCITE E DUE ALLARMI** 

**RS 232**

**CON COMUNICAZIONE VIA SMS**

È utilizzato come programmatore orario giornalierio, settimanale e annuale, per 2 comandi On-Off da usare per qualunque apparecchiatura elettrica.

E' dotato inoltre di 2 ingressi di allarme anch'essi programmabili con orario giornaliero, settimanale, e annuale.

**Allarmi e comandi possono essere realizzati attraverso messaggi SMS; usando sistemi XCO 428 multipli è** 

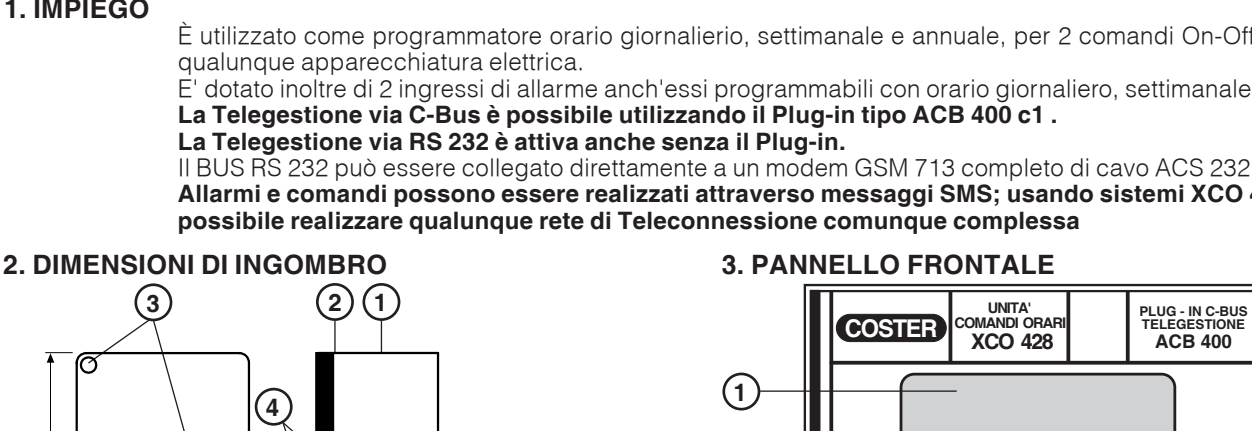

45

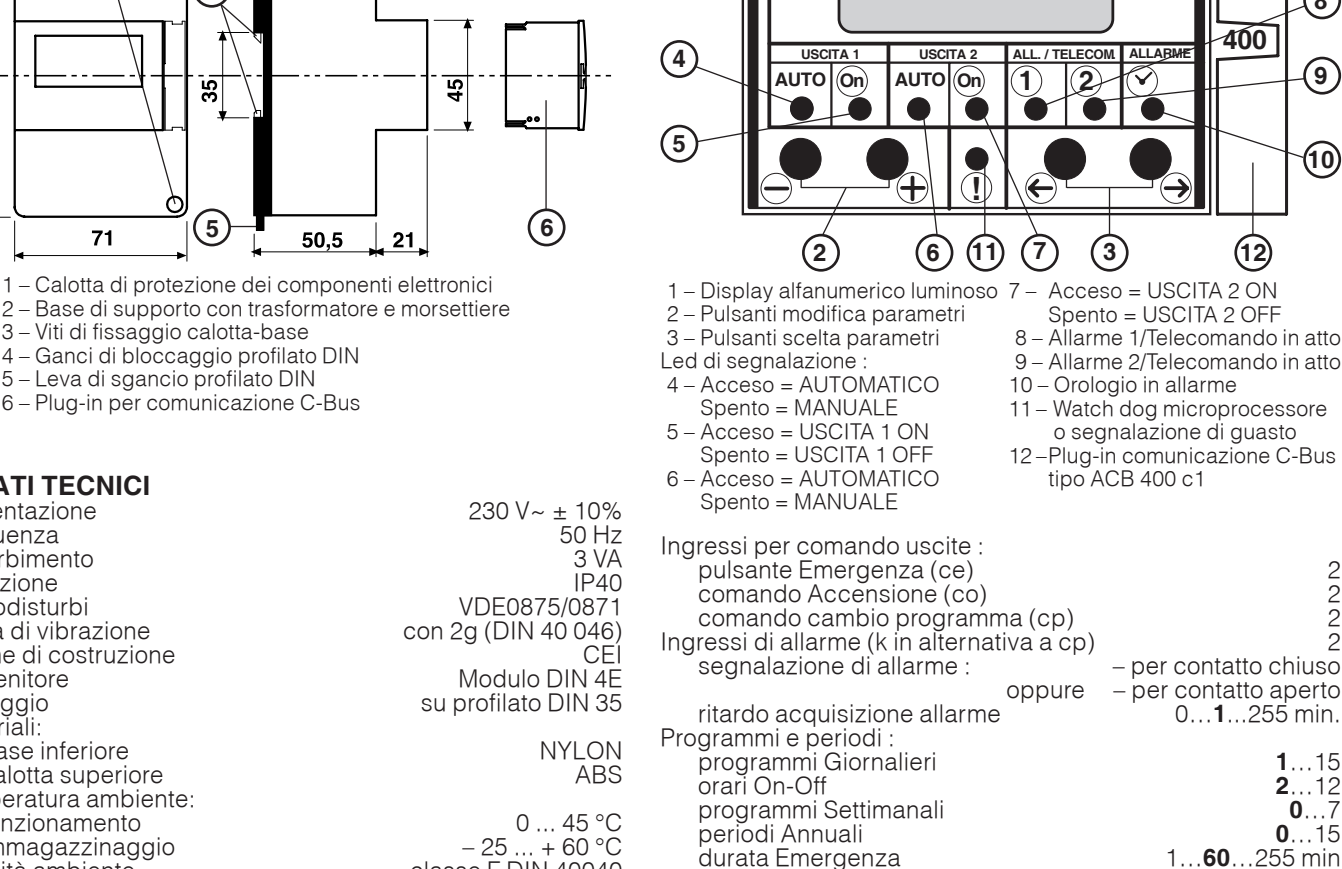

ora e data 5 anni 100 anni 100 anni 100 anni 110 anni 110 anni 110 anni 110 anni 110 anni 110 anni 110 anni 11<br>
12 anni 110 ann 110 ann 110 ann 110 ann 110 ann 1110 ann 1110 ann 1110 ann 1110 ann 1110 ann 1110 ann 1110 an dati in memoria<br>
ocità comunicazione **il prime il 1200** ... 9600 baud

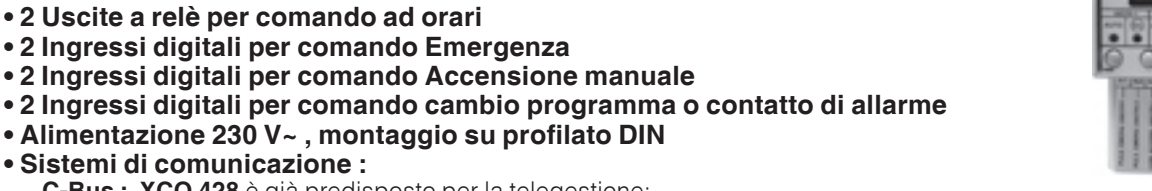

**D 512** 02.03.09 MM **REV. 02**

**8**

 $\in$ 

**9**

**10**

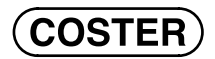

## **5. SCHEMA ELETTRICO**

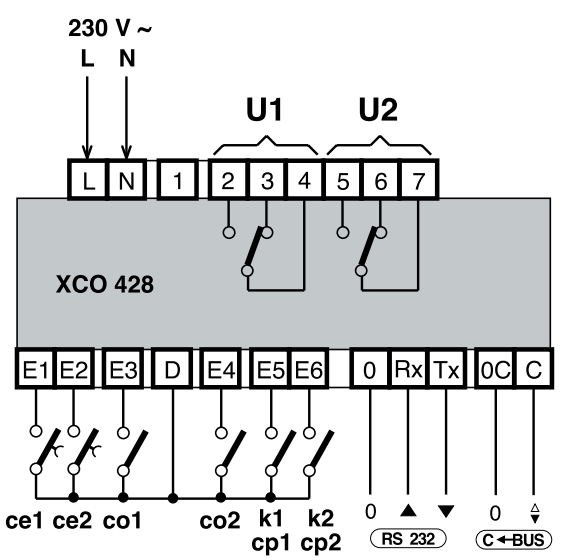

- U1 Uscita 1 : Acceso = 2-4 chiuso, 3-4 aperto
	- Spento =  $2-4$  aperto, 3-4 chiuso<br>5-7 chiuso, 6-7 aperto
- $U2 Uscita 2$  : Acceso = Spento = 5-7 aperto, 6-7 chiuso
- ce1 Pulsante Emergenza Uscita 1
- ce2 Pulsante Emergenza Uscita 2
- co1 Comando Accensione Uscita 1
- co2 Comando Accensione Uscita 2
- cp1 Comando cambio programma Uscita 1 (in alternativa a k1)
- cp2 Comando cambio programma Uscita 2 (in alternativa a k2)
- $k_1$  Contatto di allarme 1 (in alternativa a cp1) k2 – Contatto di allarme 2 (in alternativa a cp2)
- RS 232 Bus standard RS 232 per Telegestione; questo Bus può essere connesso direttamente all'ingresso RS 232 di un Modem standard
- C-Bus Bus per trasmissione dati Telegestione,
- Il C-Bus è attivato attraverso il Plug-in tipo ACB 400 c1

## **6. MONTAGGIO E COLLEGAMENTI ELETTRICI**

L'apparecchio deve essere ubicato in ambienti asciutti, rispettando le condizioni ambiente ammesse come da "Dati Tecnici". Se ubicato in ambienti classificati "di pericolo" deve essere installato in quadri elettrici costruiti secondo le norme vigenti in base alla classe di pericolosità.

Può essere installato a fondo quadro su profilato DIN o in quadri modulari DIN.

- Procedere come segue :
- Separare la base dal coperchio
- Montare la base sul profilato DIN e controllare che i ganci (2.4) la blocchino correttamente
- Eseguire i collegamenti elettrici come da schema rispettando le normative vigenti e usando conduttori da :
	- $-$  1,5 mm<sup>2</sup> per la tensione di alimentazione e per le uscite di comando a relè.
	- $-1$  mm<sup>2</sup> per contatti in entrata.
	- 1 mm2 per il C-Bus. Per i limiti di lunghezza consultare la scheda T 021.
- $\bullet$  Inserire la tensione di alimentazione (230 V~) e controllarne la presenza ai morsetti L e N.
- Togliere tensione, rimontare la calotta sulla base /morsettiera e fissarla con le 2 viti (2.3) a corredo.
- Si consiglia di non inserire più di due cavi in un unico morsetto; se necessario utilizzare morsetti esterni.

## **7. COMUNICAZIONE CON C-BUS**

**7.1 C-Bus comunicazione per Telegestione** (per informazioni dettagliate consultare la scheda tecnica T 021)

- L' XCO 428 realizza :
	- la telegestione remota mediante il **C-Bus Plug-in tipo ACB 400 c1**
	- la comunicazione locale (esempio : taratura via PC) con il **Plug-in di prova ACX 232**

La telegestione è bidirezionale, con uno o più PC locali e/o della postazione centrale remota via rete telefonica o altre reti (es.: ETHERNET, INTERNET)

La comunicazione locale è diretta ad un PC (Es. :portatile) da connettere direttamente all'unità.

- Dal o dai PC si possono visualizzare e/o modificare :
- i dati e i valori impostati sulle pagine del display e quelli di configurazione dedicati esclusivamente alla telegestione (vedere "Dati tecnici")
	- gli stati di funzionamento degli ingressi e delle uscite
	- acquisire gli allarmi provenienti dall'impianto

## **La velocità di trasmissione può essere programmata da 1200 a 9600 bit per secondo**

Se la connessione è su C-Bus e con altre apparecchiature la cui velocità di trasmissione è di 1200 baud, configurare anche l'XCO 428 a 1200 baud.

Se XCO 428 è connesso sulla porta RS232 al PC di telegestione sono ammesse tutte le velocità, usare però il programma SWC 701 con versione superiore alla 0.97.2220.

## **7.2 Collegamento elettrico C-Bus per telegestione locale o remota**

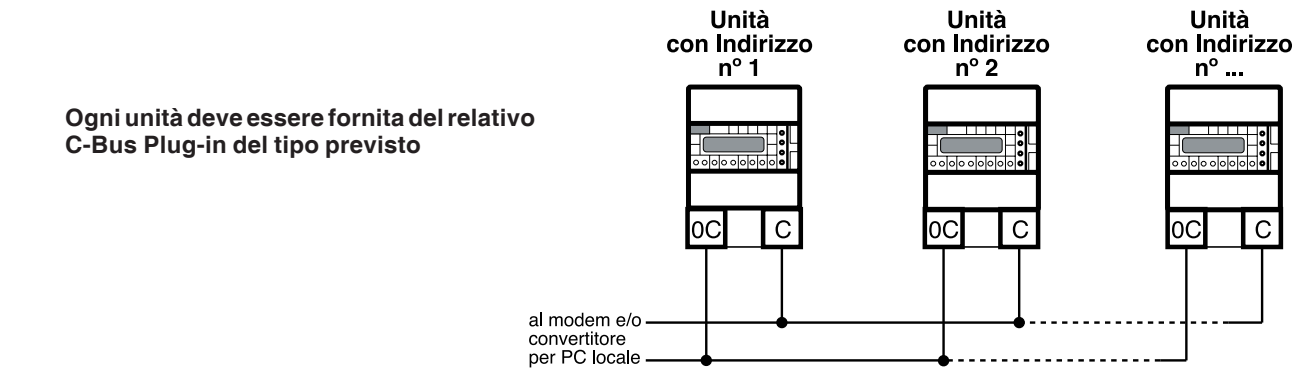

### **7.3 Indirizzo per Telegestione**

Per essere identificati dal PC di Telegestione ogni unità deve avere un proprio indirizzo individuale.

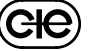

#### **7.4 Collegamento al PC per comunicazione locale mediante il Plug-in di prova ACX 232**

Sfilare il C-Bus Plug-in e inserire il Plug-in di prova ACX 232; utilizzare un cavo standard per connettere la presa RS 232 al PC (i cavetti sono contenuti nel "KIT DI COMODO").

Se il PC ha solo ingressi USB utilizzare un cavetto standard di conversione RS 232 verso USB.

**COSTEF** 

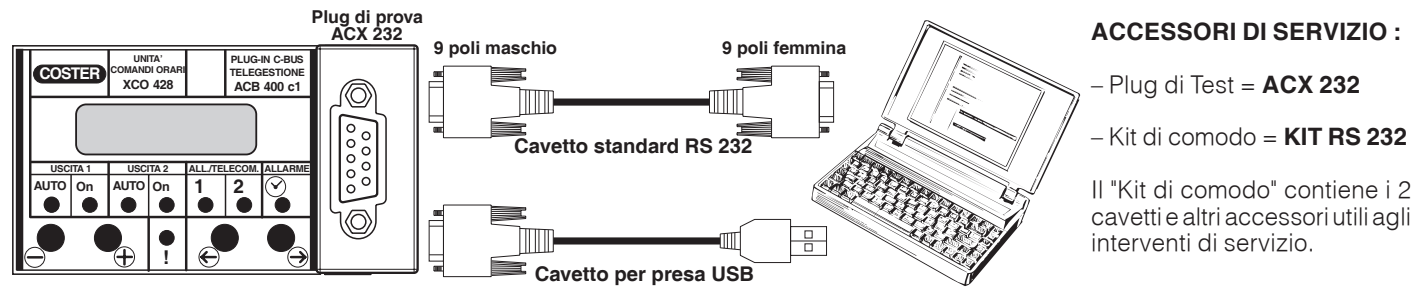

**Osservazioni** : – prima di comunicare assicurarsi che l'indirizzo impostato nell'apparecchiatura sia l'indirizzo con cui si vuole comunicare via PC.

– È raccomandabile utilizzare un PC portatile alimentato a batteria con la connessione verso il 230 Volt staccata, poichè la massa (0 Volt) dell'apparecchiatura è connessa a quella del RS 232 e perciò a quella del PC. Connettendo le due masse insieme si possono avere delle correnti disperse, se le terre non sono fatte bene e se il PC ha il suo 0 Volt connesso direttamente con il polo centrale della spina (come normalmente succede).

#### **8. COMUNICAZIONE CON RS 232**

### **Attraverso questo Bus si può realizzare una mini Telegestione per impianti semplici.**

XCO 428 oltre ad avere la possibilità di comunicazione attraverso il C-Bus, secondo lo standard COSTER, è dotato anche di un'uscita RS 232 (vedi schema elettrico). Questa uscita è sempre attivata.

A questa uscita può essere connessa qualunque unità dotata di ingresso RS 232 come Modem standard o PC. In questo caso la connessione è punto a punto, poichè tale è il Bus RS 232.

Si suggerisce di dare l'indirizzo numero 1 poichè in questo caso l'apparecchiatura connessa è unica.

## **9. FUNZIONAMENTO**

L'XCO 428 gestisce :

- 2 Uscite a relè (**U1** e **U2**) per comando On-Off ad orari utilizzando per ogni uscita :
	- 15 programmi giornalieri, 7 settimanali e 15 periodi annuali a date.
	- 1 programma Emergenza a tempo da pulsante esterno "**ce**".
	- 1 comando Acceso da contatto esterno "**co**".
	- 1 programma da comando esterno "**cp**".
- 2 Ingressi On-Off (**k1** e **k2** in alternativa a **cp**) per segnalazione di allarmi : gli allarmi possono essere accettati secondo i seguenti programmi orari:
	- 15 programmi giornalieri, 7 settimanali e 15 periodi annuali a date.

#### **9.1 Uscite U1 e U2 a relè**

Queste due uscite sono dei veri e propri orologi programmabili universali.

Accanto alla gestione normale oraria, queste uscite possono essere gestite anche in altri modi :

- PULSANTE DI EMERGENZA : attivando il pulsante "**ce**" l'uscita viene attivata per un tempo prefissabile, indipendentemente dai programmi orari. In pratica si aziona un'accensione di emergenza per un tempo determinato.
- INTERRUTTORE PER L'ACCENSIONE MANUALE : chiudendo l'interruttore "**co**" l'uscita viene attivata per tutto il tempo in cui l'interruttore rimane chiuso, indipendentemente dai programmi orari.
- INTERRUTTORE DI CAMBIO PROGRAMMA ORARIO : chiudendo l'interruttore "**cp**", si attua automaticamente un programma orario scelto a piacere fra tutti i programmi possibili, chiamato "TELEPROGRAMMA". Questo ingresso è in alternativa all'ingresso di allarme "**k1 / k2**".

#### **9.2 Ingressi k1 e k2 di allarme**

In alternativa agli ingressi "**cp1**" e/o "**cp2**" è possibile configurare gli ingressi "**k1**" e/o "**k2**" come allarmi.

L'allarme viene considerato valido, solo se è presente entro il proprio programma orario e per un tempo pari o superiore al ritardo programmato

I programmi orari sono configurabili in maniera indipendente come giornalieri, settimanali e annuali.

- Il cessato allarme può essere programmato in due modi diversi :
- SEMPRE = cessa lo stato di allarme non appena si disattiva il relativo ingresso **k**, indipendentemente dalla programmazione oraria, per un tempo pari o superiore al ritardo programmato.
- OROLOGIO = cessa lo stato di allarme se il relativo ingresso **k** resta disattivato, durante la programmazione oraria, per un tempo pari o superiore al ritardo programmato.

### **9.3 Bus di comunicazione**

– BUS RS 232 : sempre attivo; può essere collegato direttamente a qualunque Modem o PC.

– C-BUS : attivato dal "C-Bus Plug-in" tipo ACB 400; è il Bus standard COSTER

Attraverso i Bus oppure con il Plug-in di prova ACX 232 l'unità può essere gestita in maniera completa. La gestione locale o remota comprende tutte le funzioni di controllo o programmazione. L'apparecchiatura comunica in Bus solo se il Display è in prima pagina.

# **COSTER**

### **9.4 Registrazione dati**

XCO 428 è dotato di un registratore capace di memorizzare fino a 200 eventi, rappresentanti la storia del funzionamento del sistema. Le registrazioni sono generate da qualunque evento che modifica lo stato di un'uscita o un ingresso qualunque.

Ogni registrazione contiene :

- Minuto, ora , giorno, mese e anno dell'evento
- Tipo di evento che ha causato la registrazione
- Programma, Stato e regime delle due uscite
- Stato di tutti gli ingressi

#### **9.5 Indicazioni pannello frontale**

Il pannello frontale e dotato di 8 led per indicare all'utente lo stato di funzionamento del sistema.

Quando il led indicato con "**!**" lampeggia significa che il microprocessore ha un qualunque tipo di difficoltà : in genere il microprocessore si ripristina da solo e interrompe il lampeggio; se il lampeggio prosegue significa che il microprocessore ha subito un danno irreversibile:

– USCITA 1/2 : led AUTO acceso = AUTOMATICO : sono attivi i programmi orari scelti in automatico più gli eventuali regimi forzati come : TELE ACCESO, EMERGENZA, TELEPROGRAMMA e PERIODI ANNUALI.

> led AUTO spento = MANUALE : è attivo solo il regime ACCESO o SPENTO scelto per il funzionamento in manuale

led AUTO lampeggiante = è attivo il periodo di EMERGENZA.

led ON acceso = USCITA ATTIVA : relè eccitato

led ON spento = USCITA NON ATTIVA : relè diseccitato

– ALLARMI 1/2 o TELECOMANDI 1/2 :

led spento = ALLARME NON IN ATTO led lampeggiante = ALLARME IN ATTO nel periodo del suo programma orario led acceso non lampeggiante = telecomando attivo

– ALLARME OROLOGIO : led spento = OROLOGIO IN NORMALE FUNZIONAMENTO led lampeggiante = OROLOGIO CON ORA NON CONGRUA

## **10. USO DELL'EMERGENZA E DEGLI ALTRI COMANDI ESTERNI**

- EMERGENZA DA PULSANTE "**ce**" : per attivare l'emergenza premere il pulsante "**ce**" per almeno 1 secondo; una volta in atto l'emergenza si interrompe premendo il pulsante per almeno 15 secondi, oppure riportando la programmazione in MANUALE direttamente dall'EMERGENZA.
- COMANDO ACCENSIONE DA INTERRUTTORE "**co**" : per accendere manualmente l'uscita relativa basta attivare l'interruttore "**co**".

Per comodità l'attivazione può essere programmata con contatto aperto o chiuso

– COMANDO PROGRAMMA DA INTERRUTTORE "**cp**" : per attivare il programma scelto per questa funzione. basta usare l'interruttore "**cp**". Per comodità l'attivazione può essere programmata con contatto aperto o chiuso

**ATTENZIONE : questi 3 comandi e qualunque altra scelta di programma fatta manualmente o via Telegestione vengono annullati da qualunque scelta fatta via "SMS". In pratica il comando SMS ha la precedenza su tutto e solo alla fine del tempo prestabilito, per la durata della scelta via SMS, vengono ripristinati i programmi precedenti.**

## **11. RIPRISTINO DEI DATI DI FABBRICA**

Per ripristinare i dati di fabbrica, togliere alimentazione all'apparecchiatura, ripristinare l'alimentazione tenendo contemporaneamente premuti i tasti $\bigoplus$  e  $\bigoplus$  fino a quando compare la scritta "INIZIALIZZA.....".

**Dopo questa operazione tutta la programmazione fatta dall'utente viene annullata** e si ripristinano i parametri di base impostati all'uscita della produzione di fabbrica (a parte l'indirizzo C-Bus).

#### **ATTENZIONE : con questa operazione si annulla anche la chiave di accesso**

# **12. USO DEI MESSAGGI SMS PER TELECOMANDI, TELELETTURE E TELEALLARMI**

## **12.1 Funzioni semplificate, senza PC, con kit di minitelegestione completo di un unico XCO e Modem GSM 713**

**COSTER** 

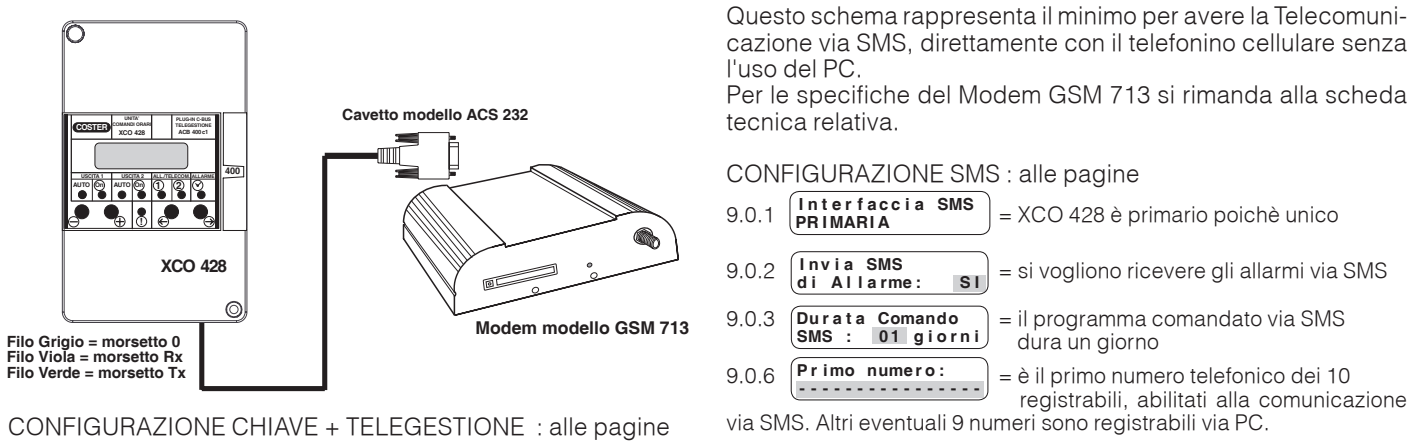

 **G r u p p o :** 

 **I n d i r i z z o : 1**

8.0.2  $\lfloor \frac{\ln d}{\ln d} \rfloor$  = si suggerisce l'indirizzo 1 poichè XCO 428 è unico

 **V e l o c i t à C - B u s 1 2 0 0 b p s**

8.0.3 = **si fissa la velocità di comunicazione che deve essere la stessa del Modem**.

Le funzioni sono di 3 tipi :

- PURA LETTURA : è possibile chiedere lo stato delle uscite e degli allarmi presenti e programmati in XCO 428, per avere le informazioni principali relative al suo stato di funzionamento
- RICEVIMENTO ALLARMI E CESSATO ALLARMI

– COMANDI DEI PROGRAMMI DELLE DUE USCITE

## **Per questo tipo di funzioni semplificate vengono usati messaggi SMS standard e già contenuti entro XCO 428**

## **12.1.1 SMS relativi alla pura lettura**

– **Richiesta dello stato delle due uscite** (**U1** e **U2**) = **#indirizzo C-Bus di XCO 428#u?\*** Esempio: **#1#u?\*** dove : # = cancelletto **\***= asterisco 1 = indirizzo C-Bus di XCO 428 secondo la videata 8.0.2 pag. 15 Prima di questo SMS possono essere riportate sul cellulare altre informazioni di comodo per ricordare il significato di questo

comando. Esempio :

RICHIESTA STATO COMANDI SCUOLA MEDIA = **#1#u?\*** (ricordare di stare sotto il massimo dei 160 caratteri consentiti) Questo messaggio può essere memorizzato nel'archivio del cellulare, per poterlo richiamare rapidamente. A questo SMS di domanda, viene ricevuto un SMS di risposta, inviato da XCO 428:

**xxxx.... gg/mm/aa hh:mm u1:yyyy....= spento, in manuale; u2:zzzz....=spento, in manuale;** dove :

**xxxx....**= nome dell'impianto servito es.: SCUOLA MEDIA

**gg/mm/aa** = giorno/mese/anno del momento di trasmissione del SMS di risposta

**hh:mm** = ora e minuti del momento di trasmissione del SMS di risposta

**u1:yyy...** = nome dell'uscita u1 es.: RISCALDAM.

**spento, in manuale** = descrive lo stato in cui si trova l'uscita u1. I vari stati in cui si può trovare l'uscita sono descritti alla videata 1.0.1 del menù UTILIZZO NORMALE a pagina 9

**u2:zzz...= spento, in manuale;** = stesso significato dell'uscita u1

#### – **Richiesta dello stato dei due allarmi, se configurati come tali** (**K1** e **K2**) = **#indirizzo C-Bus di XCO 428#a?\*** Esempio: **#1#a?\*** con le stesse considerazioni fatte al caso precedente. A questo SMS di domanda, viene ricevuto un SMS di risposta, inviato da XCO 428:

**xxxx.... gg/mm/aa hh:mm k1:yyyy....: in allarme k2:zzzz....: non in allarme dove : dove : dove :** 

**xxxx....**= nome dell'impianto servito es.: SCUOLA MEDIA

**gg/mm/aa** = giorno/mese/anno del momento di trasmissione del SMS di risposta

**hh:mm** = ora e minuti del momento di trasmissione del SMS di risposta

**k1:yyy...** = nome dell'allarme k1 es.: BLOC. BRUCIAT.

**in allarme** = k1:yyy...in allarme. Se non fosse in allarme risulterebbe "non in allarme"

**k2:zzz...: non in allarme** = stesso significato dell'allarme precedente. Se un allarme non è configurato al posto di "in allarme" o "non in allarme" appare "non configurato"

## **12.1.2 SMS relativi ai comandi delle due uscite** (**U1** e **U2**)

– **Invio di un comando ad una uscita** = **#indirizzo di XCO 428#u1** spazio **comando voluto\*** Esempio: #1#u1 On\*

**u1** = si vuole inviare un comando alla uscita u1

**On** = si vuole accendere l'uscita u1

I vari tipi di comandi possibili sono :

On = si vuole accendere in modo fisso l'uscita u1 per un numero di giorni pari a quanto scelto alla videata 9.0.3 di pag.15 Off = si vuole spegnere in modo fisso l'uscita u1 per il numero di giorni voluto

x = annulla un comando SMS precedente, e si ritorna nella situazione che c'era prima

g1...g15 = si invia uno dei 15 programmi giornalieri

ATTENZIONE : si deve inviare un unico comando per ogni SMS

## **Qualunque errore venga fatto nell'invio di un SMS, XCO 428 risponde con : "Comando ignorato"**

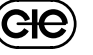

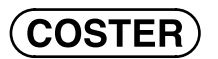

## **12.1.3 SMS relativi alla ricezione degli allarmi e del cessato allarme**

XCO 428 invia automaticamente un messaggio quando si genera un allarme o un cessato allarme.

XCO 428 elabora gli allarmi e i cessato allarme in maniera completa e solo quando ha riconosciuto che è un vero allarme o un vero cessato allarme (secondo i criteri descritti al paragrafo 9.2 a pagina 3) invia il relativo SMS.

# La forma del SMS che si riceve è :

## **xxxx.... gg/mm/aa hh:mm k1:yyyy....: nuovo allarme; k2:zzzz....: in allarme;**

**u1:yyyy....= spento; u2:zzzz....= acceso;**

XCO 428, per comodità, quando invia un allarme invia anche tutto lo stato del sistema, eventualmente in forma semplificata se la lunghezza del SMS supera il consentito:

**k1:yyyy....: nuovo allarme;** = al posto di "nuovo allarme" appare "cessato allarme" alla fine dell'allarme

**k2:zzzz....: in allarme;** = questa informazione appare solo se anche K2 è "in allarme".

**u1:yyyy....= spento; u2:zzzz.... = acceso;** = è l'informazione semplificata sullo stato delle uscite.

Alla fine di questi SMS appare : **#indirizzo C-Bus del mandante# \*.** Questi caratteri già scritti sono utili se si vuole inviare un SMS di richiesta di ulteriori dati o comandi, copiando e modificando con il cellulare la formazione di questo nuovo SMS. Alla fine del SMS compare "(**x,y**)", dove : "**x**" indica la posizione del numero di cellulare nella lista dei destinatari degli allarmi SMS, partendo da "0" e "**y**" indica il numero dei tentativi di rilancio allarme via SMS.

**Tutti gli SMS visti fino ad ora sono standard di fabbrica : via PC possono essere modificati ed ampliati a piacere.**

#### **12.2 Sicurezza dell'invio degli SMS**

XCO 428 è dotato di un sistema di sicurezza per consentire la comunicazione solo ai cellulari registrati.

– **SICUREZZA SEMPLICE** : XCO 428 ascolta solo gli SMS inviati dal telefono il cui numero è registrato alla videata 9.0.6 pag.15 – **SMS INVIATI CON ALTRI TELEFONI** : se si usa un altro telefono cellulare, poichè non si ha a disposizione quello registrato,

- **è necessario inserire nel SMS, dopo l'asterisco (\*), le ultime 4 cifre del numero telefonico del telefono registrato.** Es.: **#1#u?\*1234**, dove 1234 sono le ultime 4 cifre del telefono registrato.
- **SICUREZZA ESTESA AD ALTRI NUMERI TELEFONICI REGISTRATI** :oltre alla prima registrazione della videata 9.0.6 è possibile registrare altri 9 telefoni, attraverso il programma di Telegestione SWC 701, usando un PC.

**Di fabbrica XCO 428 è configurato per gestire gli allarmi attraverso il primo numero configurato; via PC è possibile cambiare questa configurazione e fare inviare gli allarmi che si vogliono ad altri numeri impostati.**

**Se XCO 428 riceve degli SMS da telefoni non abilitati o comunque errati, li esamina, li memorizza senza rispondere e alla mezzanotte di ogni giorno li cancella per evitare di riempire la carta SIM.** 

# **12.3 Funzioni semplificate senza PC con più XCO 428 completi di un Modem GSM con C-Bus (es.: GSM 622)**

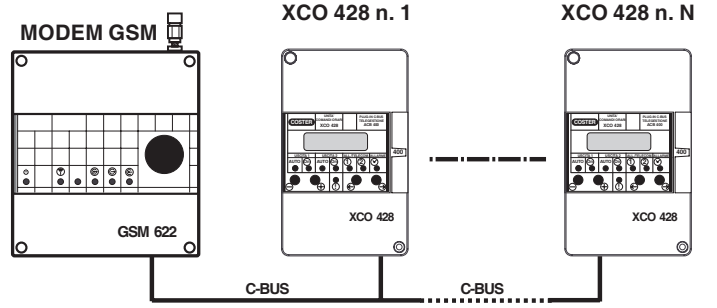

Questo impianto prevede l'uso di massimo 239 XCO 428, tutti connessi attraverso il C-Bus, è il caso in cui si vogliono comandare molto più di 2 uscite. Esempio: un centro commerciale dove si hanno molte utenze sotto un unico Modem GSM. La procedura di configurazione è la presente:

– **indirizzare ogni singolo XCO 428 secondo le procedure C-Bus**

- **scegliere uno degli XCO 428 come primario** generalmente quello con indirizzo inferiore.
- **Ogni singolo XCO 428 può essere usato come descritto ai paragrafi precedenti.**

In questo caso ci sono anche alcune prestazioni ulteriori:

– **si dividono i vari XCO 428 in gruppi da 1 a 9 secondo lo standard C-Bus,** vedi videata 8.0.2. a pagina 15.

- **si possono inviare SMS a gruppi di XCO 428, inserendo nel messaggio l'informazione di gruppo al posto di quella di indirizzo.** I gruppi possibili sono 9 : per il gruppo numero 1 inserire l'indirizzo 241, per il gruppo 2 l'indirizzo 242 e così via fino a 249.
- **Con l'indirizzo 255 si inviano gli SMS a tutti gli XCO 428 contemporaneamente**
- **i comandi possono essere inviati anche per gruppi:** in questo caso non c'è la relativa risposta, poichè la linea si intaserebbe di SMS. Se si vuol conoscere l'esito è necessario interrogare un qualunque XCO 428 appartenente a quel gruppo.
- **gli SMS di pura lettura o di ricezione allarme possono essere inviati o ricevuti solo per singola apparecchiatura, con i metodi descritti ai paragrafi precedenti.**

#### **12.4 Funzioni complesse con PC, con più XCO 428, altre apparecchiature Telegestibili e un Modem GSM con C-Bus**

Agli XCO 428 possono essere connesse anche altre apparecchiature che utilizzano il Modem per la Telegestione. E' chiaro, che possono essere combinati in tutti i modi possibili apparecchiature, funzioni, allarmi e comandi in maniera assolutamente universale per realizzare, senza limiti pratici, qualunque automazione e Telegestione. In pratica si possono usare i comandi SMS direttamente dal telefono cellulare all'impianto, per eseguire qualunque tipo di funzione prevista dalle varie apparecchiature di regolazione installate.

## **12.5 Reti complesse di più impianti, con più XCO 428, più Modem GSM con o senza altre apparecchiature telegestibili**

**COSTER** 

XCO 428 è dotato di molte altre funzioni oltre a quelle descritte fino ad ora, considerate come standard. Queste funzioni sono programmabili solo attraverso un PC locale o remoto.

- **scelta di altri 9 numeri telefonici da abilitare oltre il primo**
- **scelta del testo degli SMS che XCO 428 invia, quando avviene un allarme o un cessato allarme (in pratica quando viene chiuso o aperto il contatto K1 o K2).**

Questo testo è libero e può essere anche un SMS di telecomando di altri XCO 428.

#### **Si può in pratica realizzare una qualunque rete di connessioni virtuali fra impianti, ottenute attraverso messaggi SMS.**

Il tipico esempio è una rete di acquedotti dove i punti di misura e i relativi comandi sono molto lontani fra di loro. Tutte queste applicazioni possono essere completate da logiche molto sofisticate per rendere il sistema flessibile e sicuro. Per progettare questo tipo di rete è consigliabile chiedere informazioni ai tecnici COSTER.

#### **13. ORGANIZZAZIONE DEL MENU' D'USO E PROGRAMMAZIONE**

Per facilitare l'uso e la programmazione di XCO 428 il menù è così organizzato:

– USO NORMALE : la pagina visibile normalmente è la "PAGINA DI PARCHEGGIO"; è la pagina in cui viene lasciata l'apparecchiatura, quando essa deve normalmente funzionare, per evitare che errori o grossi disturbi alterino i dati importanti.

Si esce da questa "PAGINA DI PARCHEGGIO" premendo  $\Theta$ ; si passa così al primo menù, "UTILIZZO NOR-MALE". Premendo ancora  $\Theta$  si scorrono tutte le pagine relative a questo menù.

Alla fine di queste pagine si ritorna al menù : con i pulsanti **+** e **–** , si scorrono tutti i menù.

- Dai menù, dotati anche di sottomenù, si passa a questi ultimi con  $\Theta$ . Una volta entrati nel "sottomenù", si passa da uno all'altro con i pulsanti **+** e **–**
- SOTTOMENU' : premendo le frecce  $\bigoplus$  e $\bigoplus$  si scorrono tutte le pagine del sottomenù dalla partenza del titolo fino al ritorno nel titolo stesso. Per tornare indietro si usa lo stesso criterio.

ATTENZIONE : se un certo menù non ha dei sottomenù, premendo le frecce  $\Theta$  e  $\Theta$  si scorre direttamente il menù stesso.

#### **Lo schema del prossimo capitolo chiarirà meglio tutti questi concetti.**

Le pagine sono numerate con : X.Y.Z

 $X =$  numero del menù;  $Y =$  numero del sottomenù;  $Z =$  numero della pagina.

Se non si preme nessun pulsante per 15 minuti si torna sempre nella pagina di parcheggio. Il percorso per arrivare da qualunque pagina alla pagina di parcheggio è il seguente :

- da una pagina qualunque si usano le frecce  $\Theta$  e  $\Theta$  per ritornare alla pagina del sottomenù.
- dal sottomenù con  $\Theta$  si torna al menù principale
- dal menù si torna alla pagina di parcheggio con la freccia  $\Theta$ .

Il codice d'accesso (se inserito) permette la modifica di qualunque parametro, mentre senza codice di accesso si può solo leggere.

Conoscendo il precedente codice se ne può introdurre uno nuovo, che sostituisce il precedente.

#### Da qualunque pagina si può tornare alla pagina di parcheggio premendo  $\Theta$  e  $\Theta$  contemporaneamente (ESC), **oppure tenendo premuto il pulsante** .

 $\Theta$  Tasti per scorrere le pagine sul display e posizionare il cursore di scrittura sui dati modificabili all'interno delle stesse..

 I dati modificabili, nel successivo elenco descrittivo delle pagine display, sono evidenziati da Premendoli contemporaneamente o comunque dopo 15 minuti si ritorna alla prima pagina

 $\bigoplus$   $\bigoplus$  Tasti per : – modificare i valori indicati dal cursore

- visualizzare le possibilità di configurazione di una funzione.
	- passare direttamente da un menù (blocco di pagine) ad un altro.

Nella SEQUENZA DELLE PAGINE DISPLAY (paragrafo 13) è indicato schematicamente l'uso dei pulsanti per scorrere

i MENU', i SOTTOMENU', e le PAGINE dei vari parametri da leggere e/o impostare.

Per limitare al massimo il consumo di energia dell'apparecchio, la retro illuminazione del display si spegne automaticamente dopo alcuni minuti dall' ultimo utilizzo dei tasti.

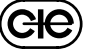

**COSTER** 

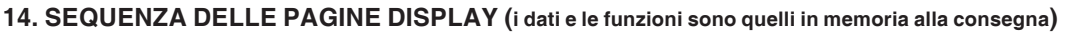

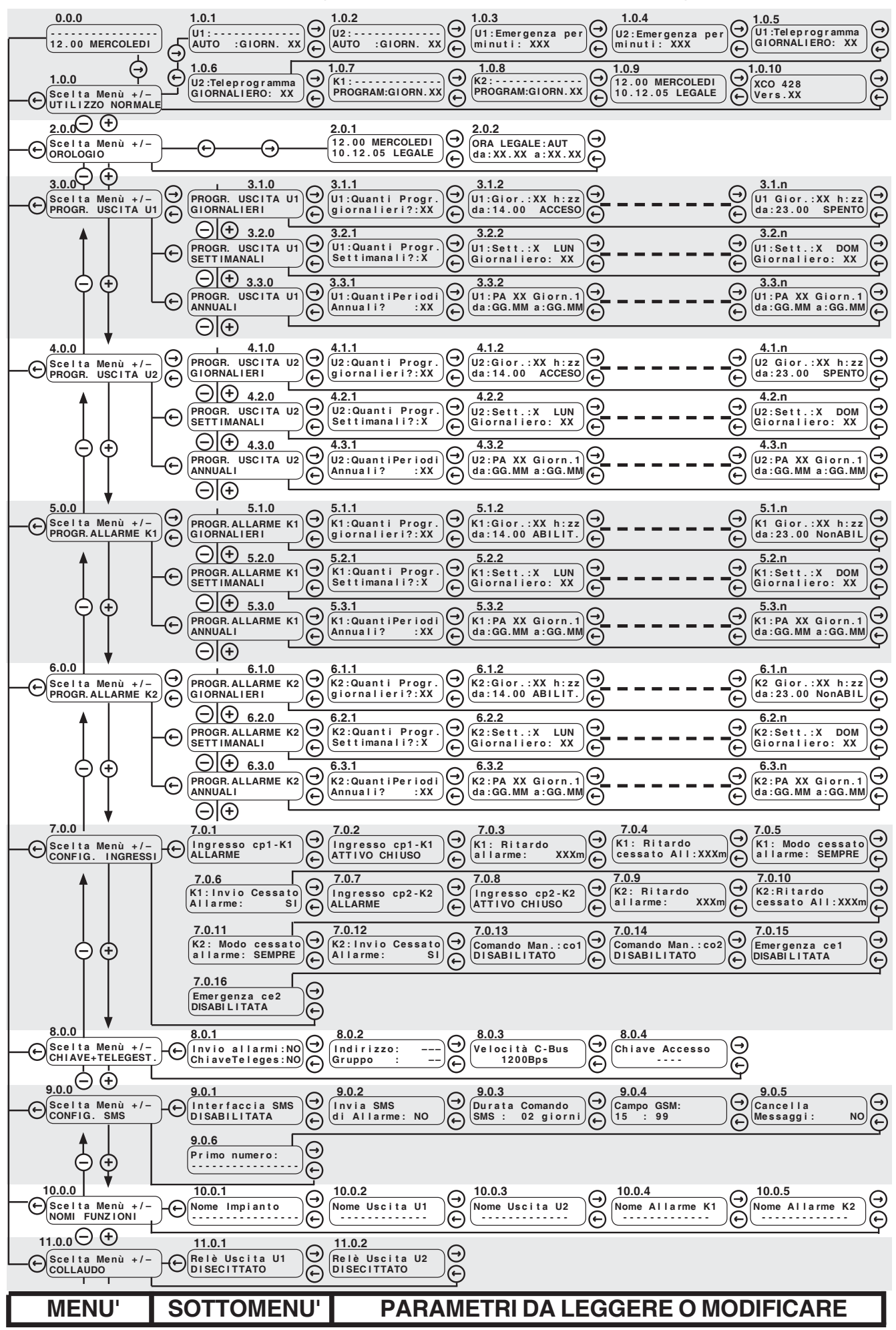

**ClG** 

## **15. DETTAGLIO PAGINE DISPLAY E PROGRAMMAZIONE**

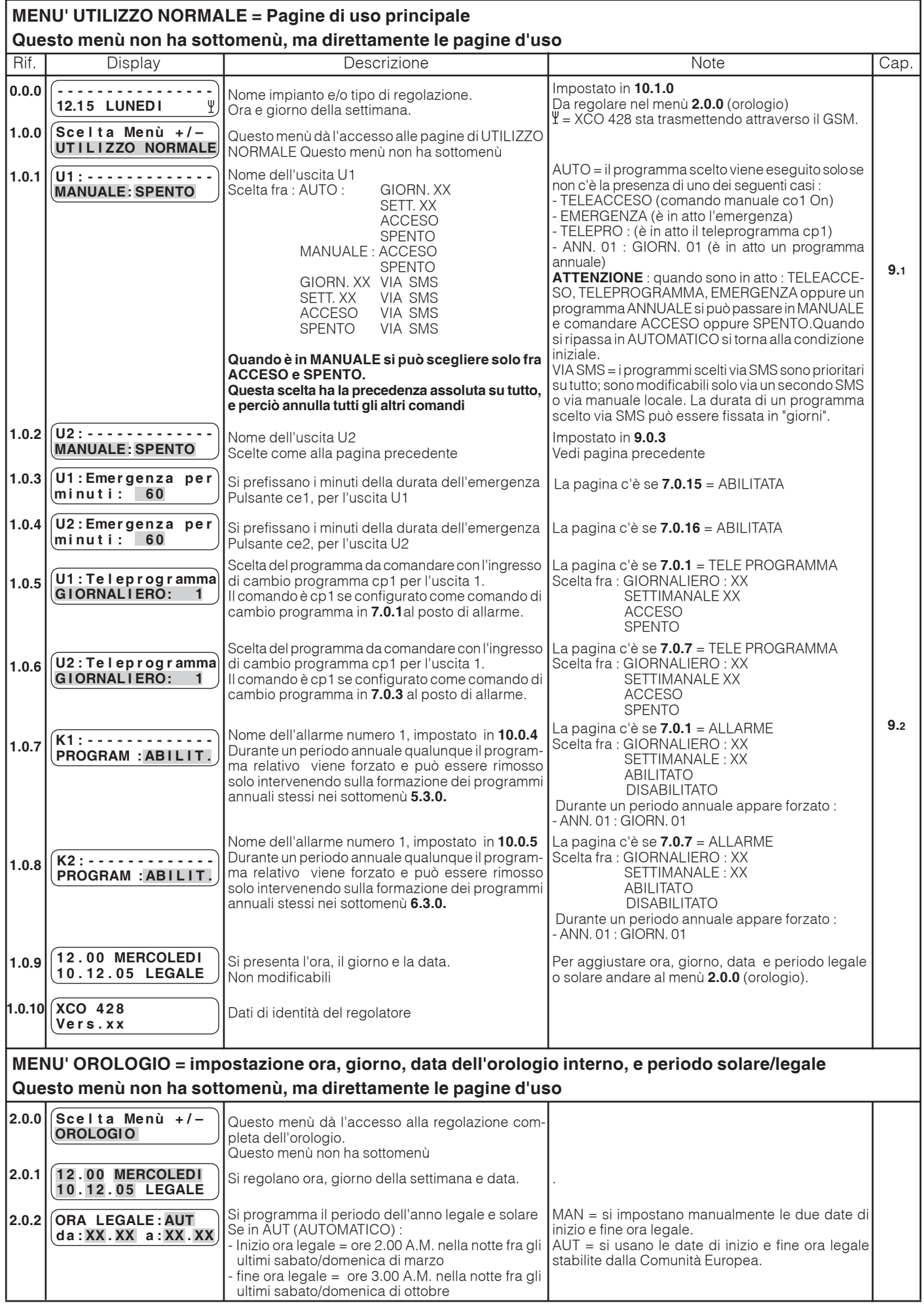

**CIC** 

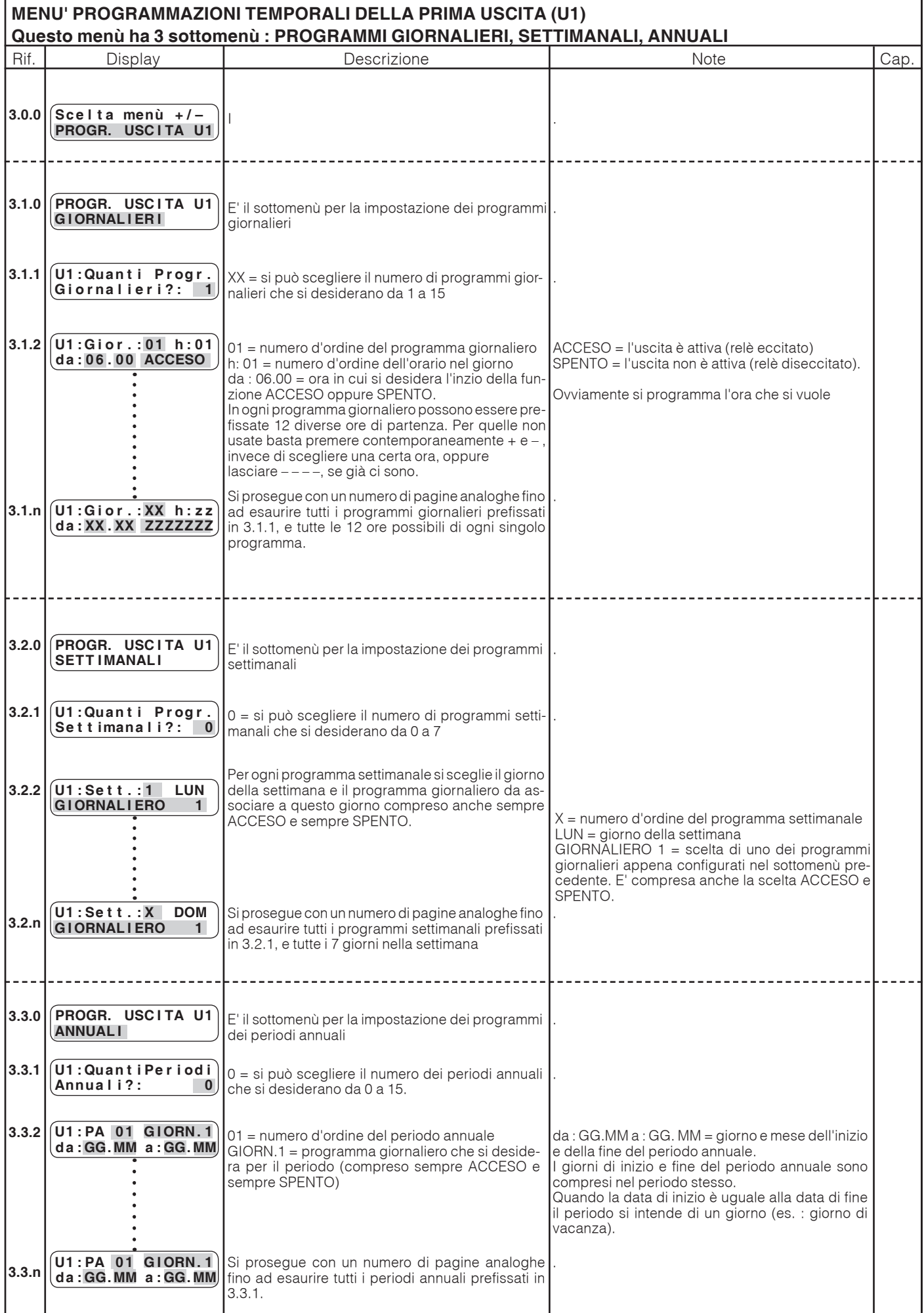

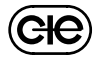

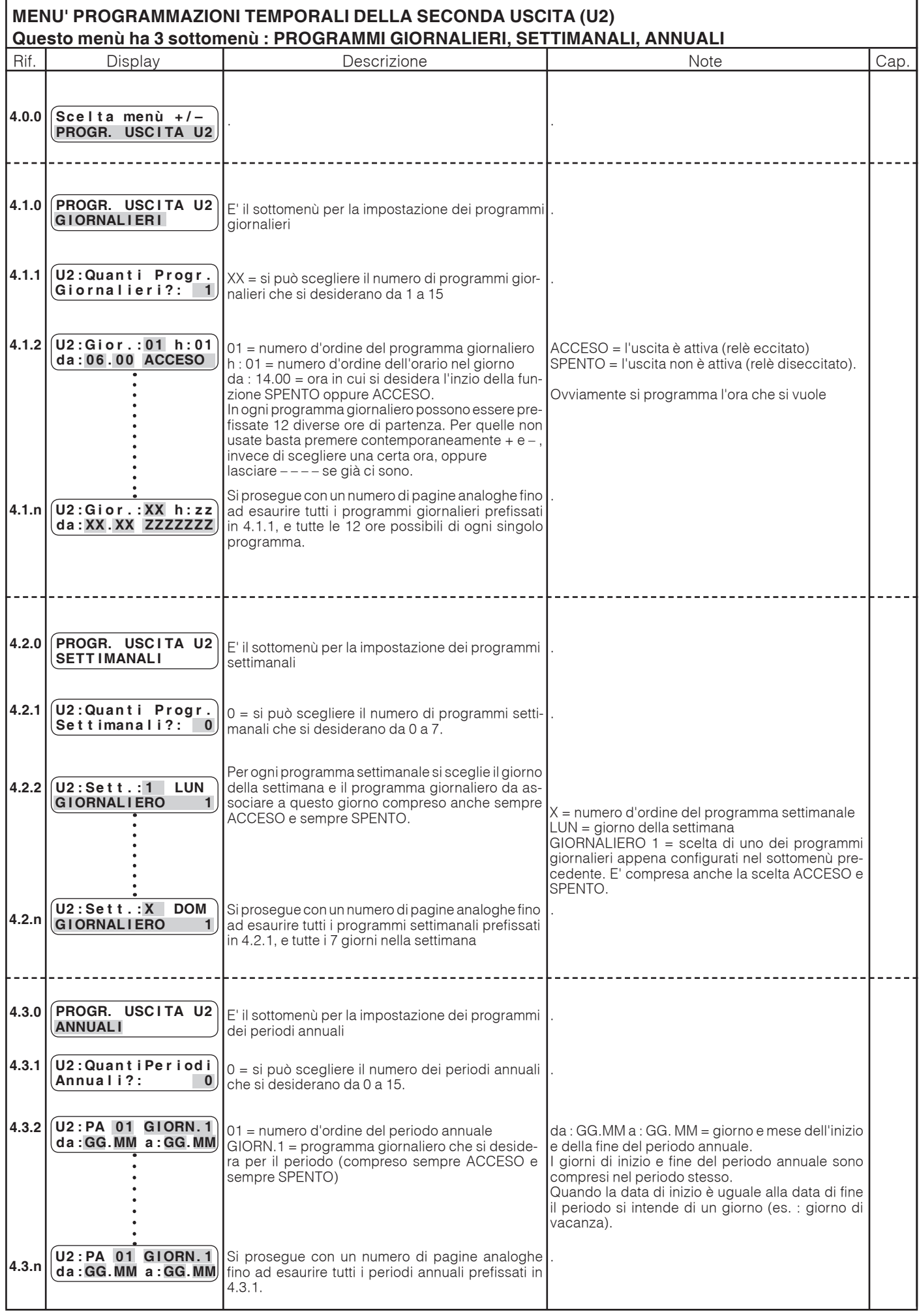

**GIE** 

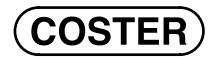

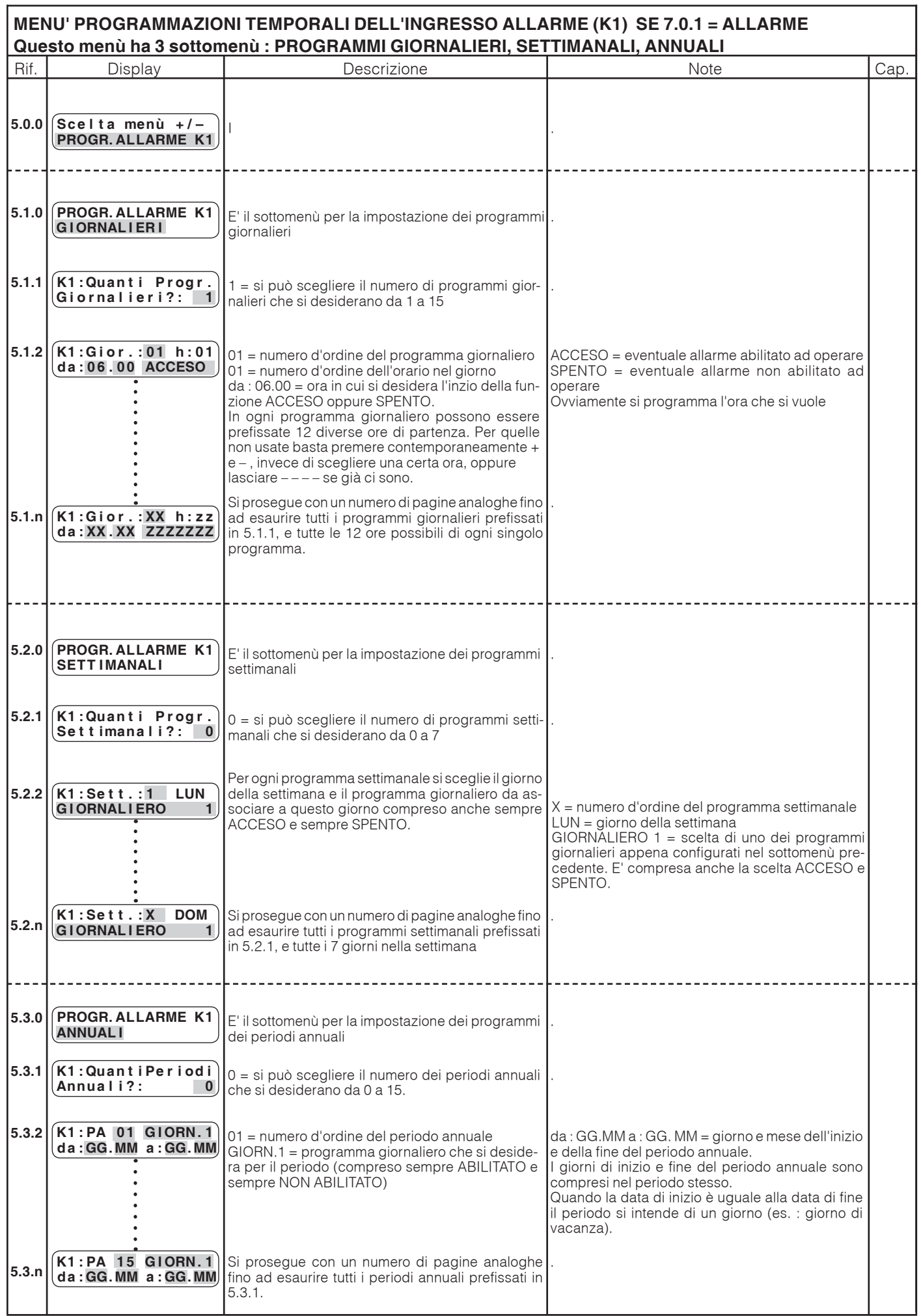

**GIe** 

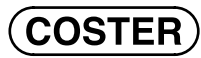

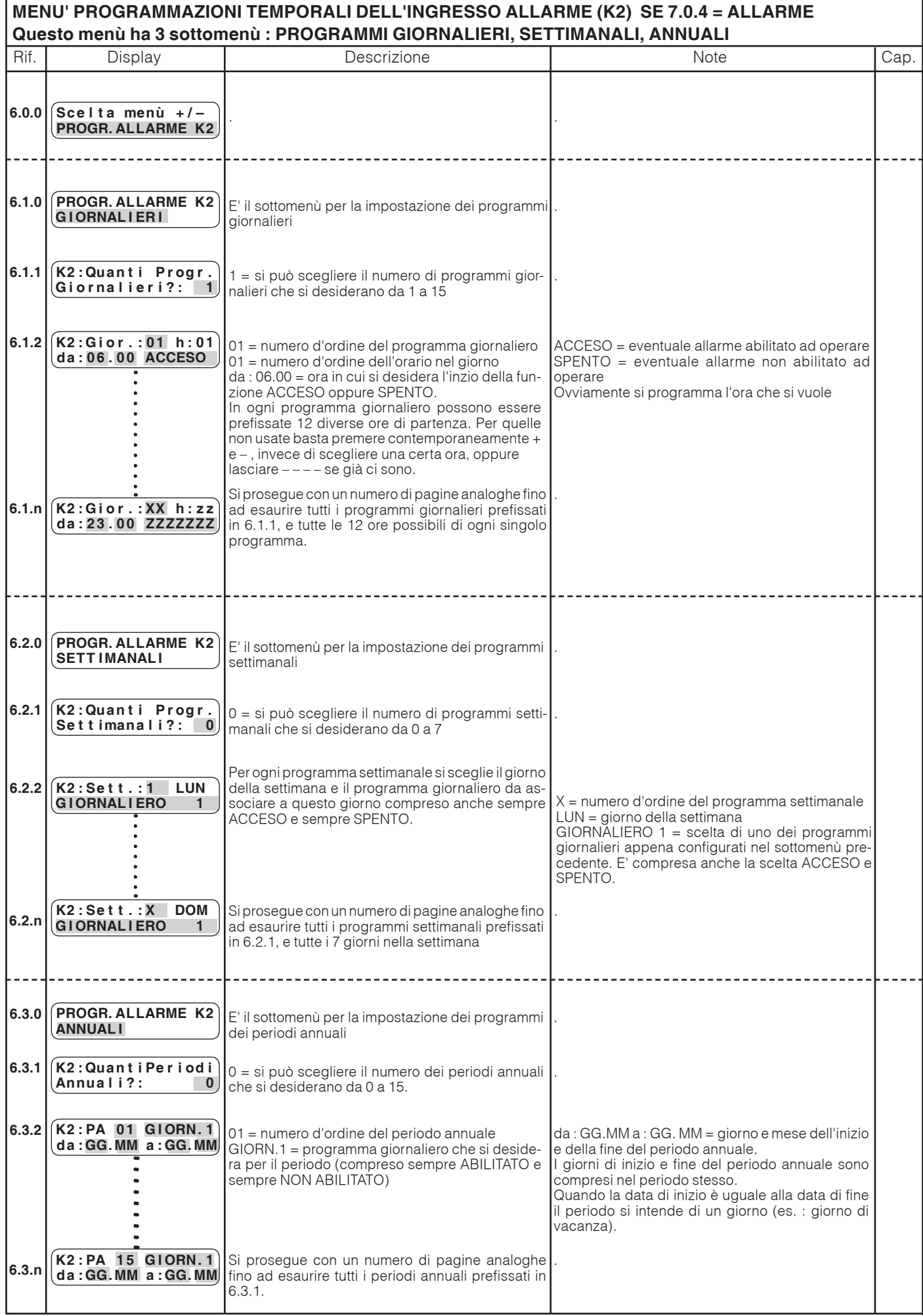

**CIC** 

×

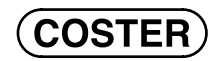

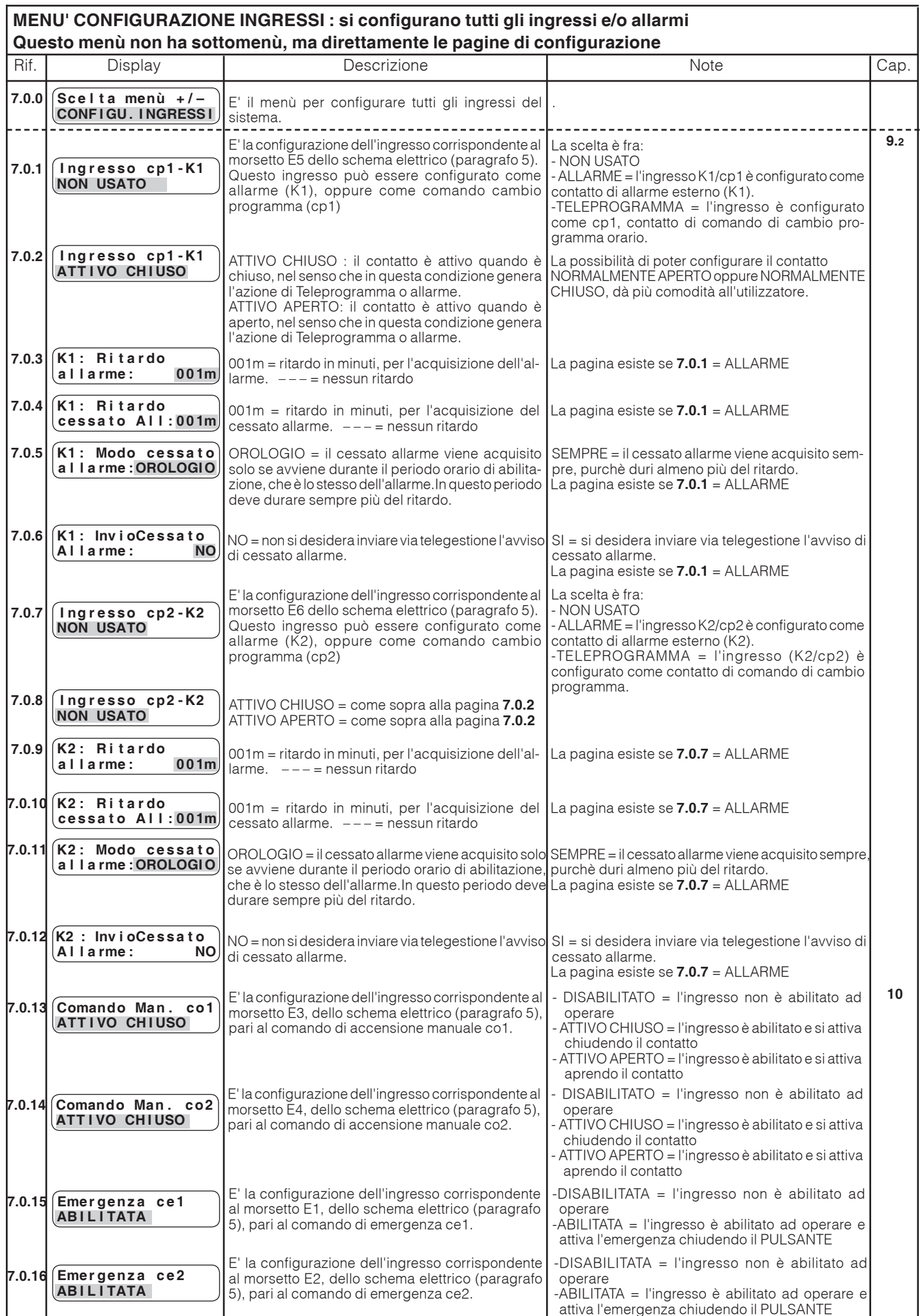

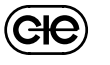

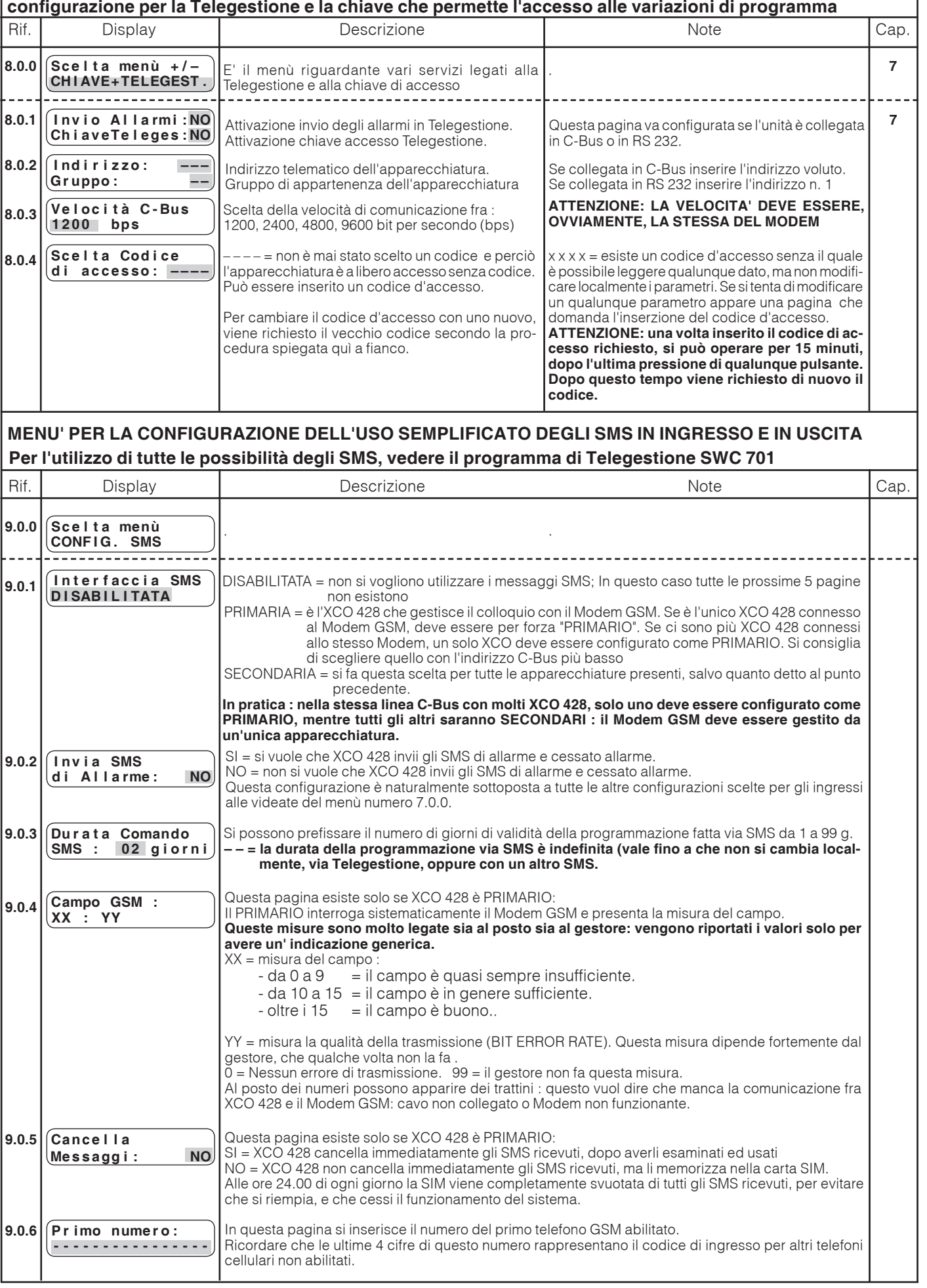

 $(ee)$ 

**MENU' TELEGESTIONE E CHIAVE ACCESSO. Questo menù non ha sottomenù, ma direttamente le pagine di** 

**COSTER** 

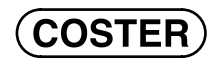

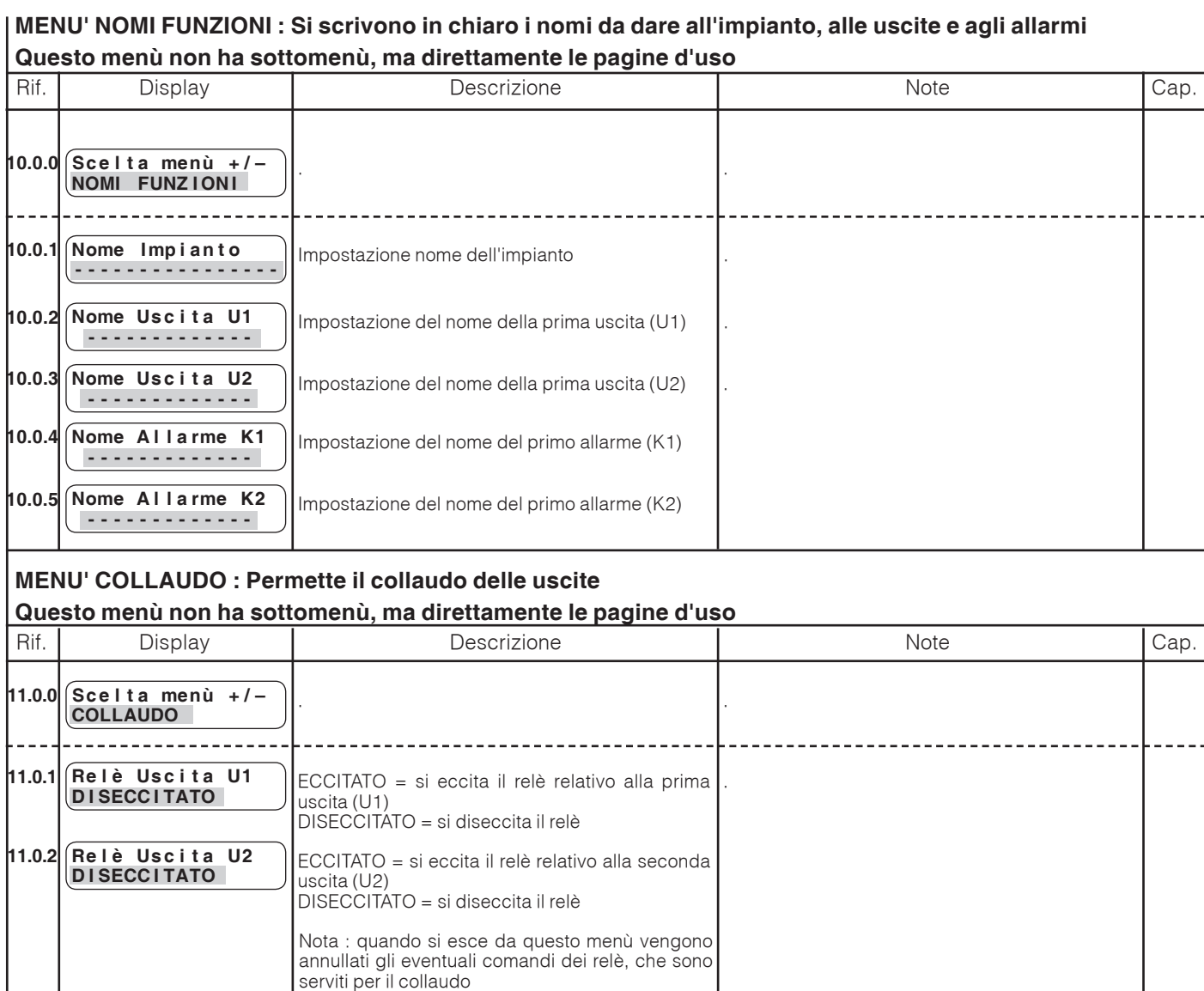

## **PROMEMORIA COMANDI SMS**

– **LETTURA USCITE** (**U1** e **U2**)= Commento **#indirizzo C-Bus di XCO 428#u?\*** Esempio: Leggi stato uscite **#1#u?\*** – **LETTURA ALLARMI** (**K1** e **K2**)= Commento **#indirizzo C-Bus di XCO 428#a?\*** Esempio: Allarmi in atto casa Aosta **#1#a?\***

# **PROGRAMMAZIONE USCITE**

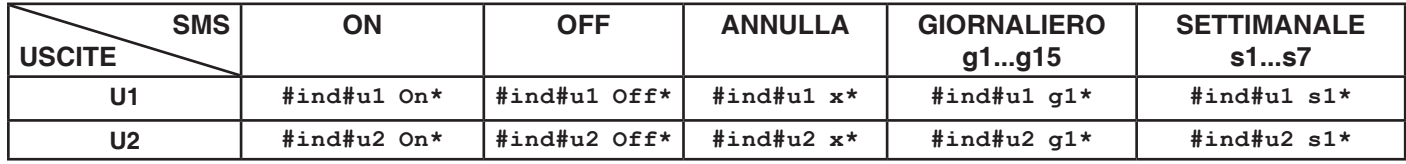

**Il commento all'inizio del comando SMS serve per rendere leggibile il messaggio e in genere i primi 10 caratteri sono visualizzati dal telefono cellulare. Così risulta molto facilitata la selezione del SMS commento, senza bisogno di alcun manuale.**

## **Modifiche scheda**

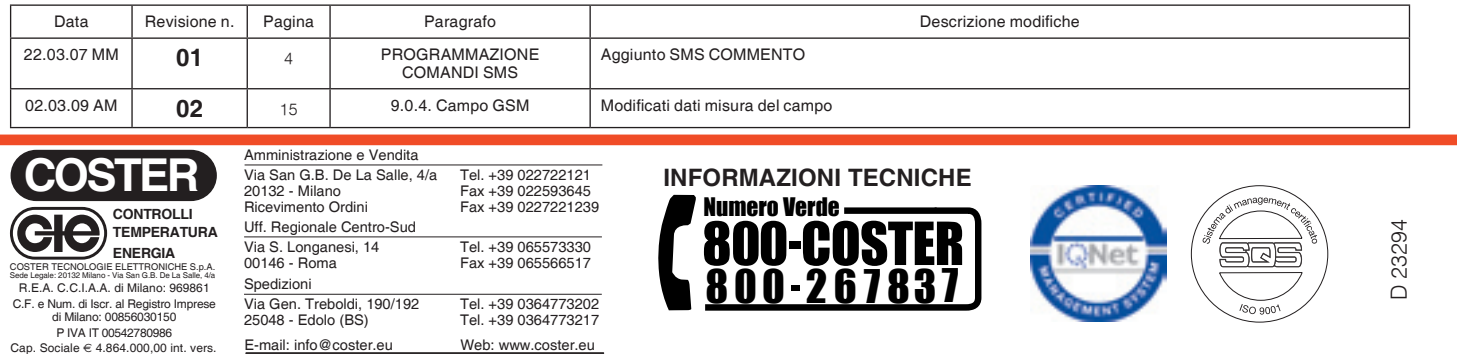

(C<del>IC</del>